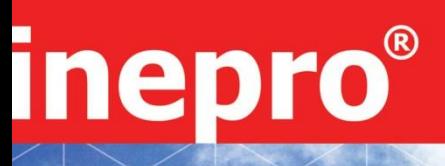

**PRO1-S PRO1-2T PRO1-Mb PRO1-Mod**

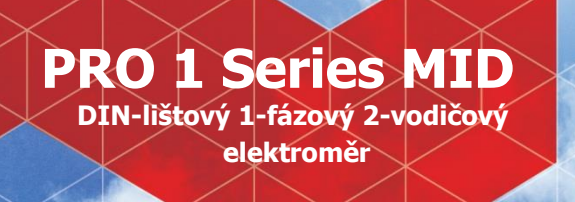

# **Návod k použití**

Verze: 1.12

 $^\mathfrak{\odot}$  2014 Inepro B.V. All rights reserved

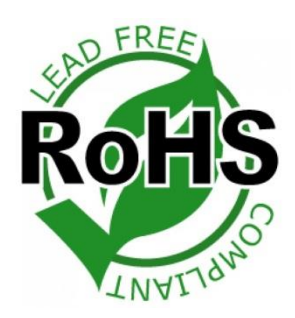

°⊙

PRO1-S

## <span id="page-1-0"></span>1 Index

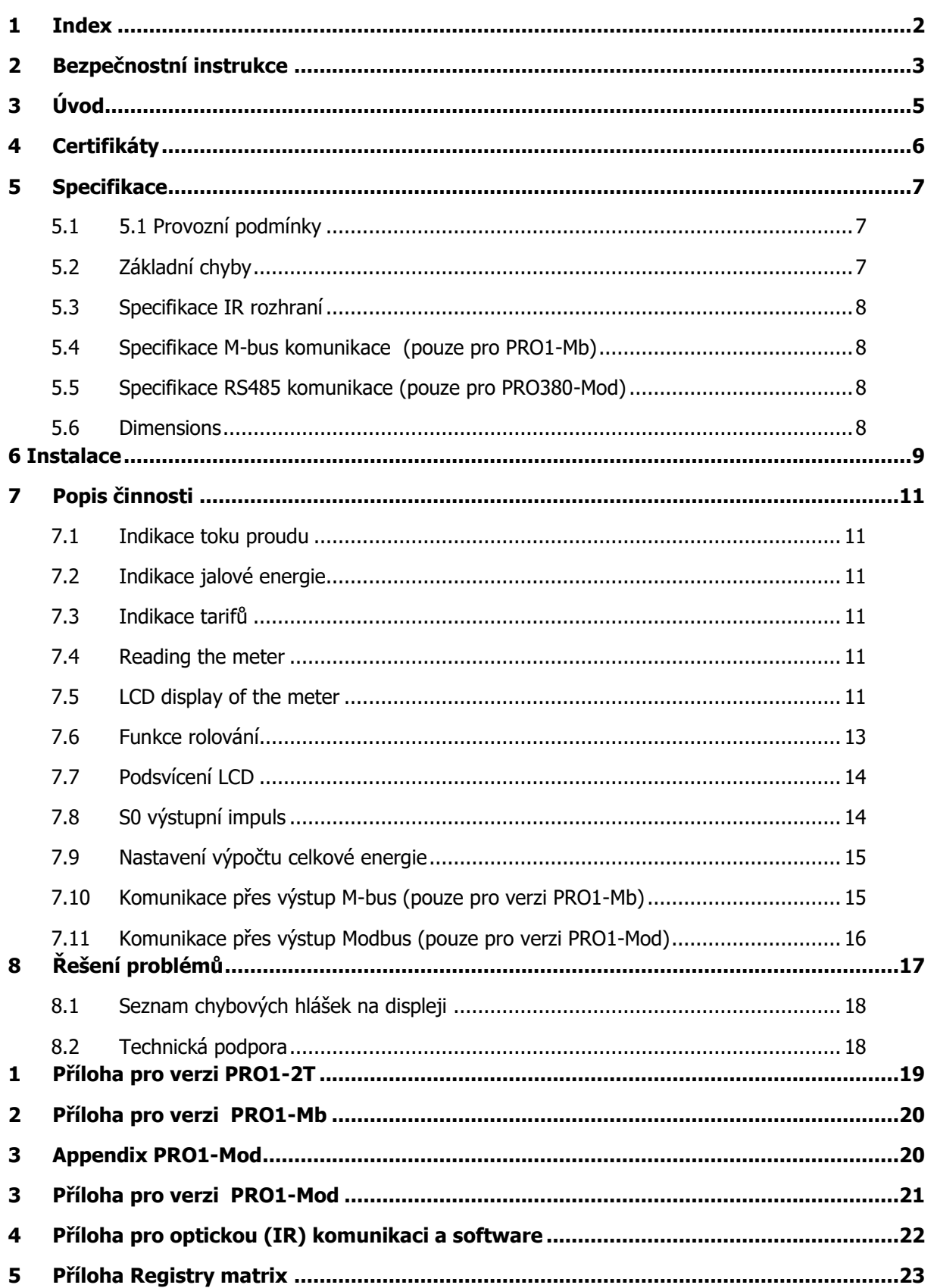

#### <span id="page-2-0"></span>**Informace pro vaše bezpečí**

Tato příručka neobsahuje všechna bezpečnostní opatření pro obsluhu zařízení (modul, zařízení), neboť zvláštní provozní podmínky, požadavky místních předpisů nebo nařízení mohou vyžadovat další opatření. Nicméně obsahuje informace, které si musíte přečíst pro svou vlastní bezpečnost a aby se zamezilo hmotným škodám. Tyto informace jsou zdůrazněny varovným trojúhelníkem a jsou znázorněny následovně v závislosti na stupni případného rizika.

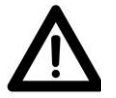

#### **Varování**

**Varování** Oznamuje, že nedodržení pokynů může vyústit v úmrtí, vážné zranění či závažné hmotné škody.

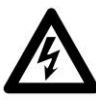

#### **Výstraha**

Oznamuje riziko elektrického šoku. Nedodržení nezbytných bezpečnostních podmínek může vyústit v úmrtí, vážné zranění či závažné materiální škody.

#### **Vyškolený personál**

Uvedení vybavení (modul, zařízení) do provozu a provoz popisovaný v této příručce, může provádět pouze vyškolený personál. Vyškoleným personálem jsou ve smyslu bezpečnostních informací obsažených v této příručce myšleny osoby, které jsou pověřeny k uvádění do provozu, zapínání, uzemňování a označování zařízení, systémů a obvodů dle bezpečnostních a regulačních standardů.

#### **Využití pro zamýšlený účel**

Vybavení (zařízení, modul) může být používáno pouze pro případy uvedené v katalogu a uživatelské příručce a pouze v souvislosti se zařízením a komponenty doporučenými a schválenými společností DMMetering

#### **Řádné zacházení**

Podmínkou pro dokonalý a spolehlivý provoz výrobku je řádná přeprava, skladování, montáž a sestavení a také řádná obsluha a údržba. Při obsluhování elektrického vybavení jsou jeho určité části automaticky pod proudem. Nesprávné zacházení může proto vést k závažným zraněním či hmotným škodám.

- Používejte pouze izolované nástroje.
- Nepřipojujte, dokud je obvod připojen k napětí nebo zdroji proudu.
- Elektroměr uchovávejte pouze v suchém prostředí.
- Nepřipevňujte elektroměr ve výbušném prostředí nebo jej nevystavujte prachu, plísni a hmyzu.
- Ujistěte se, že použité dráty jsou vhodné pro maximální proud tohoto elektroměru.
- Ujistěte se, že vedení střídavého proudu je před zapnutím proudu/napětí správně připojeno.
- Nedotýkejte se svorek elektroměru holýma rukama, kovy, nekrytými dráty nebo dalšími materiály, neboť hrozí riziko elektrického šoku.

Ujistěte se, že po montáži je nainstalován ochranný kryt.

- Montáž, údržba a opravy by měly být prováděny pouze vyškoleným personálem.
- Nikdy neporušujte plombu a neotvírejte přední kryt, neboť to může mít vliv na funkčnost elektroměru a vypovězení záruky.
- Neupouštějte nebo nedovolte fyzické namáhání elektroměru, neboť se mohou poškodit vnitřní součástky.
- Všechny svorky musí být řádně dotaženy.
- Ujistěte se, že všechny vodiče jsou řádně utaženy v připojovacích svorkách.
- Pokud jsou vodiče příliš slabé, může to být důvodem pro špatný kontakt a hrozí riziko zničení nebo zažehnutí elektroměru a jeho okolí

#### **Vyloučení odpovědnosti**

Zkontrolovali jsme obsah této publikace a bylo učiněno veškeré úsilí, abychom zajistili, co nejpřesnější popis. Nicméně nemohou být zcela vyloučeny odchylky od popisu, takže nemůže být přijata žádná odpovědnost za jakékoli chyby obsažené v rámci poskytnutých informací. Informace v této příručce jsou pravidelně kontrolovány a do následných vydání jsou začleňovány pravidelné a nezbytné úpravy. Jsme vděčni za každé zlepšení, které nám navrhnete.

#### **Podléhá technickým úpravám bez ohlášení.**

#### **Copyright**

Copyright DMMetering, Srpen 2011, všechna práva vyhrazena.

Je zakázáno šířit či kopírovat tento dokument nebo používat či zveřejňovat jeho obsah bez výslovného souhlasu. Jakékoli množení znamená porušení práva a podléhá trestním a občanským sankcím. Všechna práva jsou vyhrazena, zejména v případě udělení patentu či registrace užitného vzoru.

<span id="page-4-0"></span>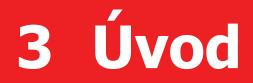

Děkujeme, že jste si zakoupili jednofázový čtyřvodičový elektroměr DMMetering PRO1 SERIES pro montáž na lištu DIN. DMMetering PRO1 SERIES DIN je nejmodernější typ elektroměru kWh, který je dostupný na trhu. S rozpětím produktů DMMetering jsme představili široký rozsah elektroměrů vhodných pro střídavý proud od 110 V do 400V (50 nebo 60Hz). Kromě běžných elektroměrů jsme dále vyvinuli vlastní předplacené elektroměry s čipovou kartou, nabíječkou a kompletním kontrolním systémem ovládaným počítačem. Pro informace o dalších produktech prosím kontaktujte naše obchodních oddělení na sales@dmmetering.com nebo info@inepro.com.hk.

Ačkoli vyrábíme elektroměr DMMetering PRO1 SERIES podle IEC 50437-3 a naše kontrola kvality je velmi přesná, vždy se může stát, že výrobek vykazuje chyby či selhání, za které se omlouváme. Za normálních podmínek by Vám měl náš výrobek sloužit léta. V případě, že se objeví problém s elektroměrem, kontaktujte okamžitě obchodního zástupce. Všechny elektroměry jsou opatřeny speciální plombou. Pokud je jednou porušena, zaniká právo na záruku. Proto NIKDY elektroměr neotevírejte a neporušujte plombu elektroměru. Záruka trvá 2 roky od data výroby a vztahuje se pouze za konstrukční vady.

## <span id="page-5-0"></span>**Certifikáty**

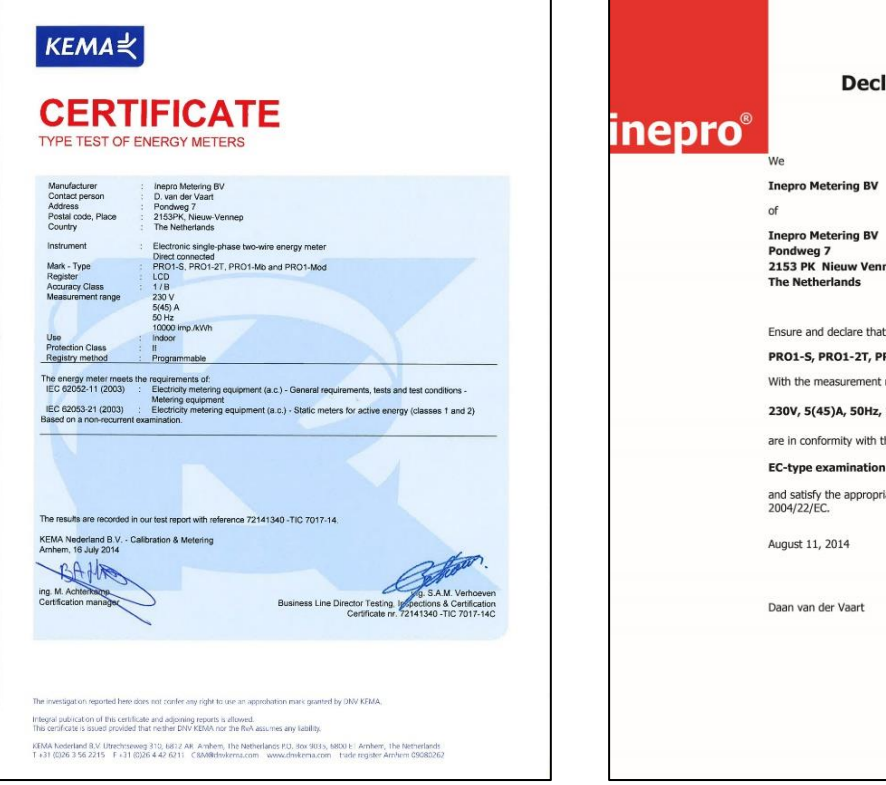

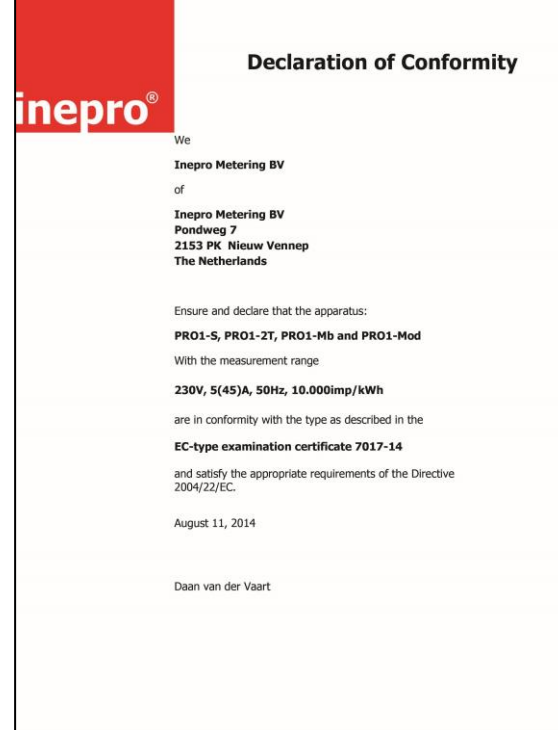

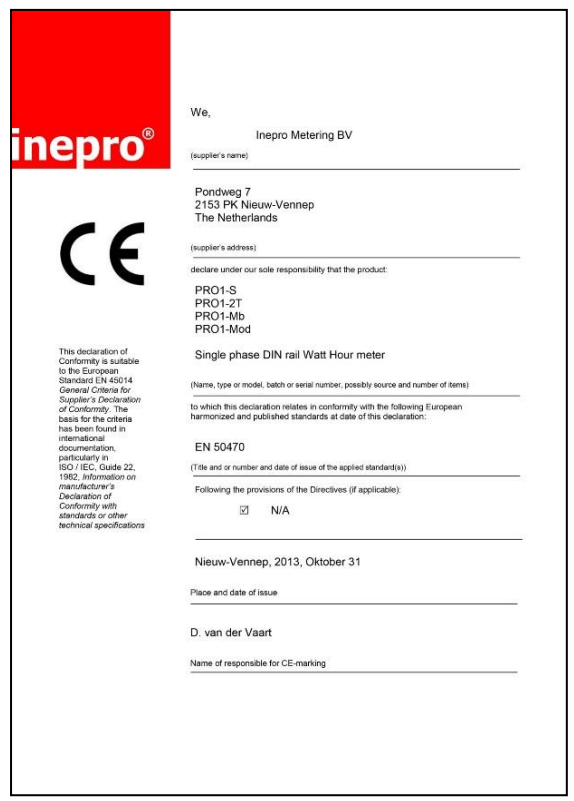

## <span id="page-6-0"></span>**5 Specifikace**

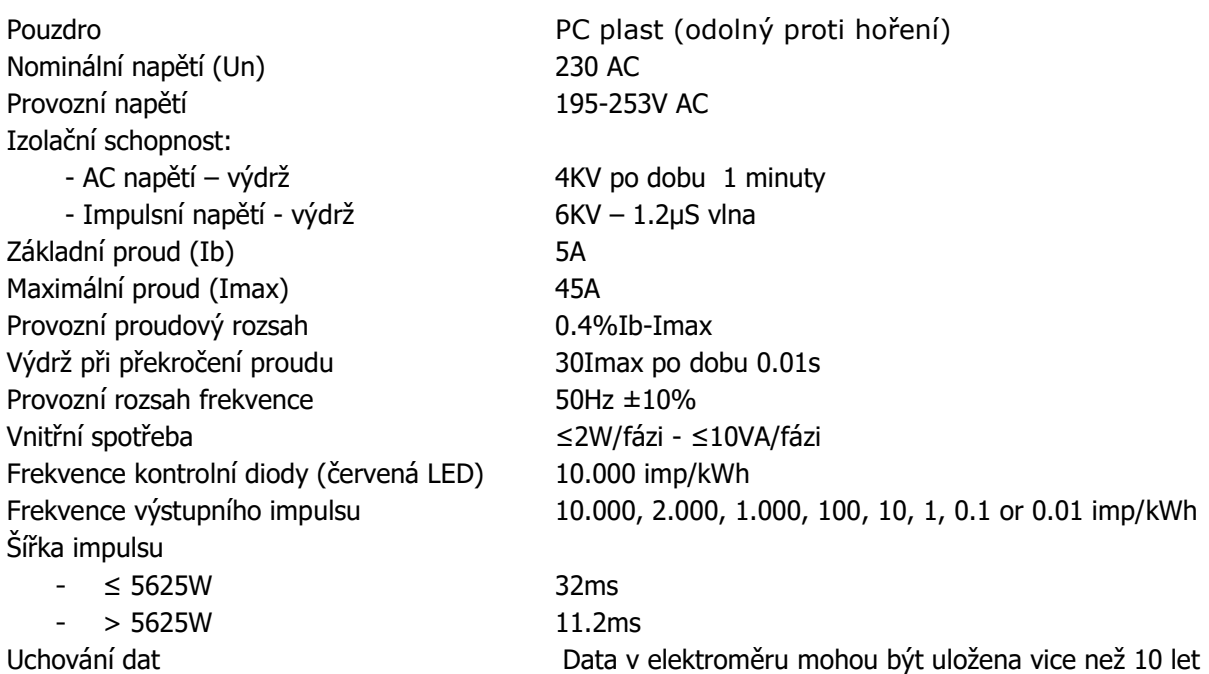

## <span id="page-6-1"></span>**5.1 5.1 Provozní podmínky**

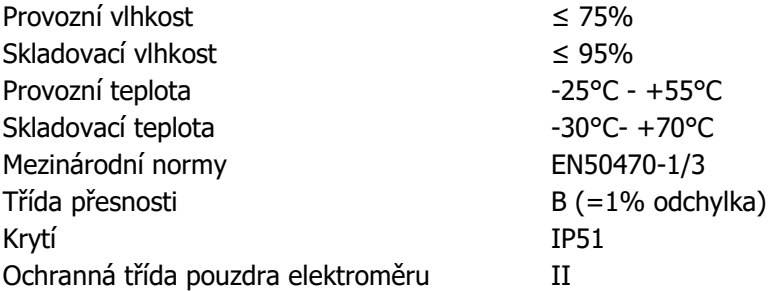

## <span id="page-6-2"></span>**5.2 Základní chyby**

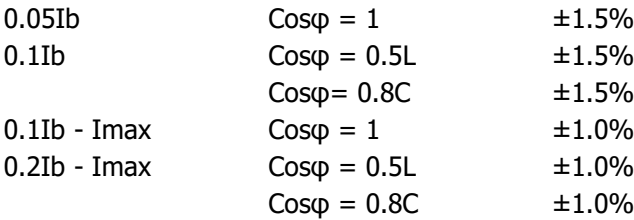

#### <span id="page-7-0"></span>**5.3 Specifikace IR rozhraní**

Infračervená vlnová délka 900- 1000nm Komunikační vzdálenost Přímý kontakt

Protokol IEC62056-21:2002 (IEC1107)

### <span id="page-7-1"></span>**5.4 Specifikace M-bus komunikace (pouze pro PRO1-Mb)**

Typ sběrnice M-bus Komunikační rychlost 300, 600, 1200, 2400, 4800 a 9600 (default) Dosah ≤1000m Downlink signál Master to slave, Voltage modulation Uplink signál Slave to master, Current modulation Vodič JYSTY (n×2×0.8) Protokol EN13757-3 Maximální počet měřičů 64 elektroměrů na lince\*

\*Maximální počet elektroměrů je závislý na použitém převodníku, přenosové rychlosti (větší komunikační rychlost znamená menší počet elektroměrů) a okolnostech, za jakých je elektroměr instalován.

#### <span id="page-7-2"></span>**5.5 Specifikace RS485 komunikace (pouze pro PRO380-Mod)**

Typ sběrnice RS485 Dosah ≤1000m

#### <span id="page-7-3"></span>**5.6 Dimensions**

Výška bez krytů svorkovnic 90 mm Výšla 117 mm Šířka 17.5 mm Hloubka 63 mm Max průměr připojovacích svorek 10 mm<sup>2</sup>

Protokol MODBUS RTU 16 bit CRC Komunikační rychlost 1200, 2400, 4800, 9600 (default) Rozsah adres 0-247 uživatelsky nastavitelné Maximální počet měřičů 60 elektroměrů na lince\*

(pevný vodič) Váha 0.08 Kg (net)

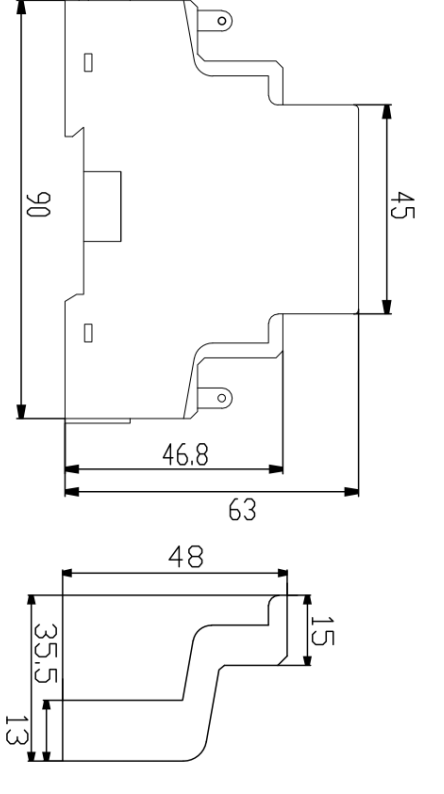

## <span id="page-8-0"></span>**6 Instalace**

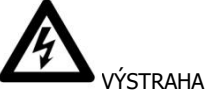

- Vypněte a odpojte veškerý přívod energie pro elektroměr a vybavení, ke kterému je připojen před tím, než na něm budete pracovat.
- Vždy používejte zařízení se správným napětím, abyste se ujistili, že elektřina je odpojena.

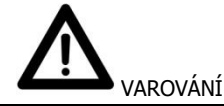

- Montáž by měla být prováděna vyškoleným personálem seznámeným s platnými předpisy a nařízeními.
- Pro montáž elektroměru používejte izolované nástroje.
- Pojistka, tepelná ochrana nebo jednopólový jistič by měl být instalován na přívodnu fáze a ne na nulovém vodiči.
	- Doporučujeme, aby spojovací drát, který je použit pro připojení elektroměru do vnějšího okruhu byl nastaven v souladu s místními předpisy a nařízeními pro zatížitelnost jističe nebo proudové zařízení použité v obvodu.
	- Externí vypínač nebo jistič by měl být nainstalován na přívodním drátu, který bude použit jako odpojovací zařízení pro elektroměr. Zde se doporučuje, aby vypínač nebo jistič byly blízko elektroměru, aby to bylo pro uživatele příjemnější. Vypínač nebo jistič by měly vyhovovat specifikacím elektrického zařízení budov a místní předpisům.
	- Tento elektroměr může být namontován přímo uvnitř nebo venku ve skříni elektroměru, která je voděodolná a v souladu s místními předpisy a nařízeními.
	- Chraňte elektroměr před porušením použitím visacího zámku nebo jiného zařízení.
	- Elektroměr musí být namontován proti zdi, která je ohnivzdorná.
	- Elektroměr musí být namontován v místě, které je suché a dobře se větrá.
	- Elektroměr musí být namontován v ochranné skříni, je-li v místě, které je nebezpečné nebo prašné.
	- Elektroměr může být namontován a používán pro provedení zkoušek a zaplombován plombou s tiskacím písmem.
	- Elektroměr může být namontován na liště 35 mm DIN nebo přímo šrouby na měřící desce.
	- Elektroměr by měl být namontován v přístupné výšce, tak aby mohl být snadno odečítán.
	- Pokud je elektroměr namontován v místě s častými poryvy, např. kvůli bouři, svařovacím strojům, invertorům, atd., chraňte elektroměr ochrannými pomůckami proti poryvu.
	- Po dokončení montáže musí být elektroměr zaplombován, aby se předešlo podvodům.
	- Spojení drátů by mělo být učiněno v souladu se schématem dolejšího spojení.

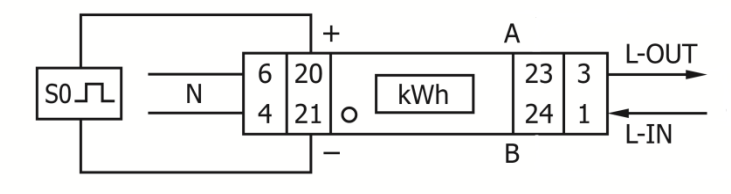

Připojení vodičů by mělo být provedeno v souladu se schématem zapojení:

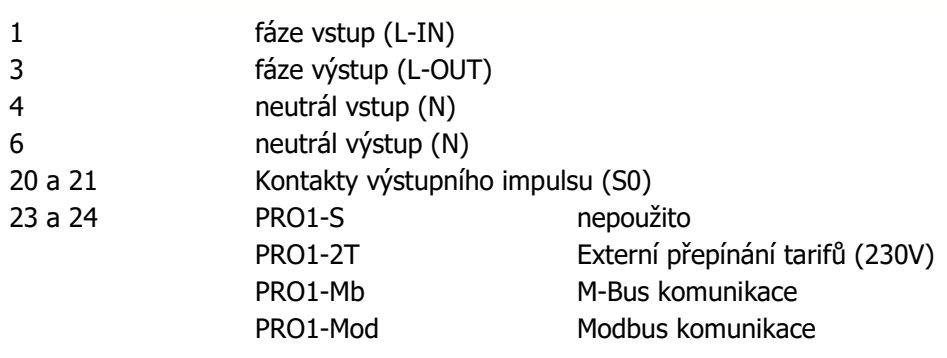

#### <span id="page-10-1"></span><span id="page-10-0"></span>**7.1 Indikace toku proudu**

Na čelním panelu je červená LED dioda indikující pokud přes elektroměr protéká činná energie. Pokud proud protéká – LED dioda bliká. Čím rychleji LED bliká, tím více energie je spotřebováváno. Z výroby je nastavena frekvence blikání na 10.000 impulsů na kWh. První zobrazovaná indikace na displeji elektroměru v rolovacím módu je zda jde o energii ve směru Odběr (FW) nebo Dodávka (REV).

#### <span id="page-10-2"></span>**7.2 Indikace jalové energie**

Na displeji je zobrazen symbol kWarh, protéká-li elektroměrem jalová energie.

#### <span id="page-10-3"></span>**7.3 Indikace tarifů**

LCD displej zobrazuje jeden ze symbolů T1 nebo T2 pro aktivní tarif.

#### <span id="page-10-4"></span>**7.4 Reading the meter**

Na čelním panelu elektroměru jsou 2 červené LED diody indikující spotřebu měřenou elektroměrem, jedna pro činnou a druhá pro jalovou energii. Protéká-li elektroměrem proud, LED diode bliká. Čím rychleji dioda bliká, tím větší je protékající proud. Z výroby je nastavena frekvence blikání na 10.000 impulsů na kWh.

Elektroměr je vybaven 6-ti místným číselníkem. Pro spotřebu energie můžou zobrazit max. 99999.9 kWh.

#### <span id="page-10-5"></span>**7.5 LCD display of the meter**

LCD displej má 2 řádky. Horní řádek obsahuje pouze tečky. Tečka úplně vlevo indikuje směr toku energie – je zobrazena při zpětném toku, dodávce. Tečka úplně vpravo indikuje komunikaci s externím zařízením (pouze některé modely). Spodní řádek je používán pro ifnormaci o naměřených údajich.

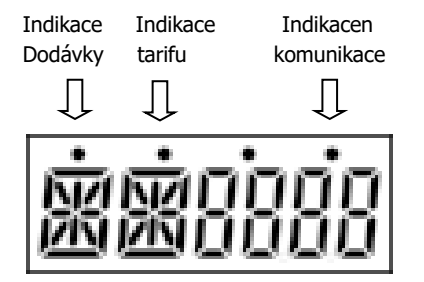

To znamená, že některé displeje mají stejné zkratky, ale tečka nahoře bude rozlišovat, zda je pro dopředu (bez tečka) nebo vzad (tečka). Porovnejte prosím displeje níže:

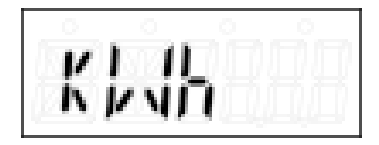

| --<br>æ. |  |
|----------|--|

Celková činná energie - <sup>o</sup>dběr Celková činná energy - dodávka

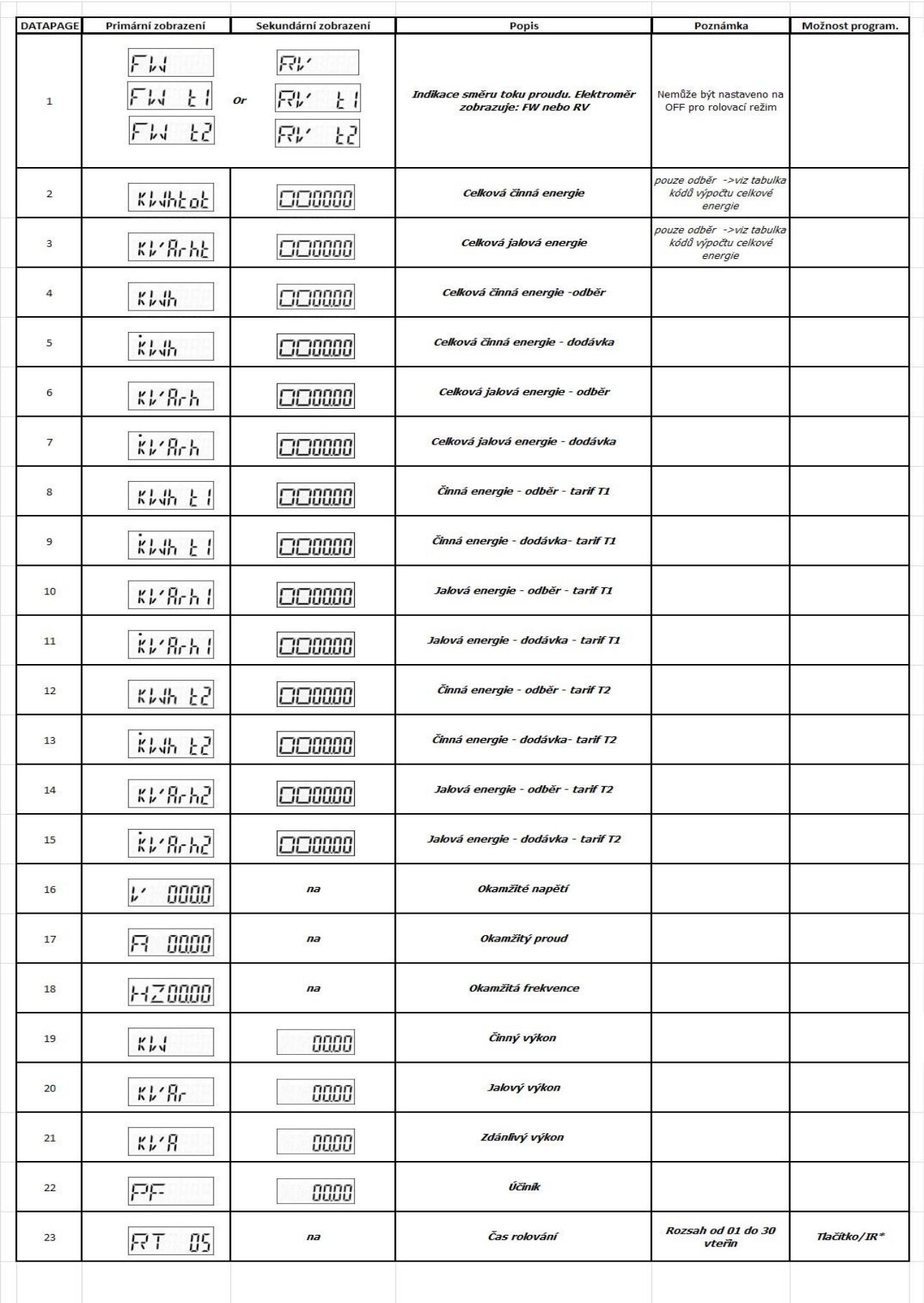

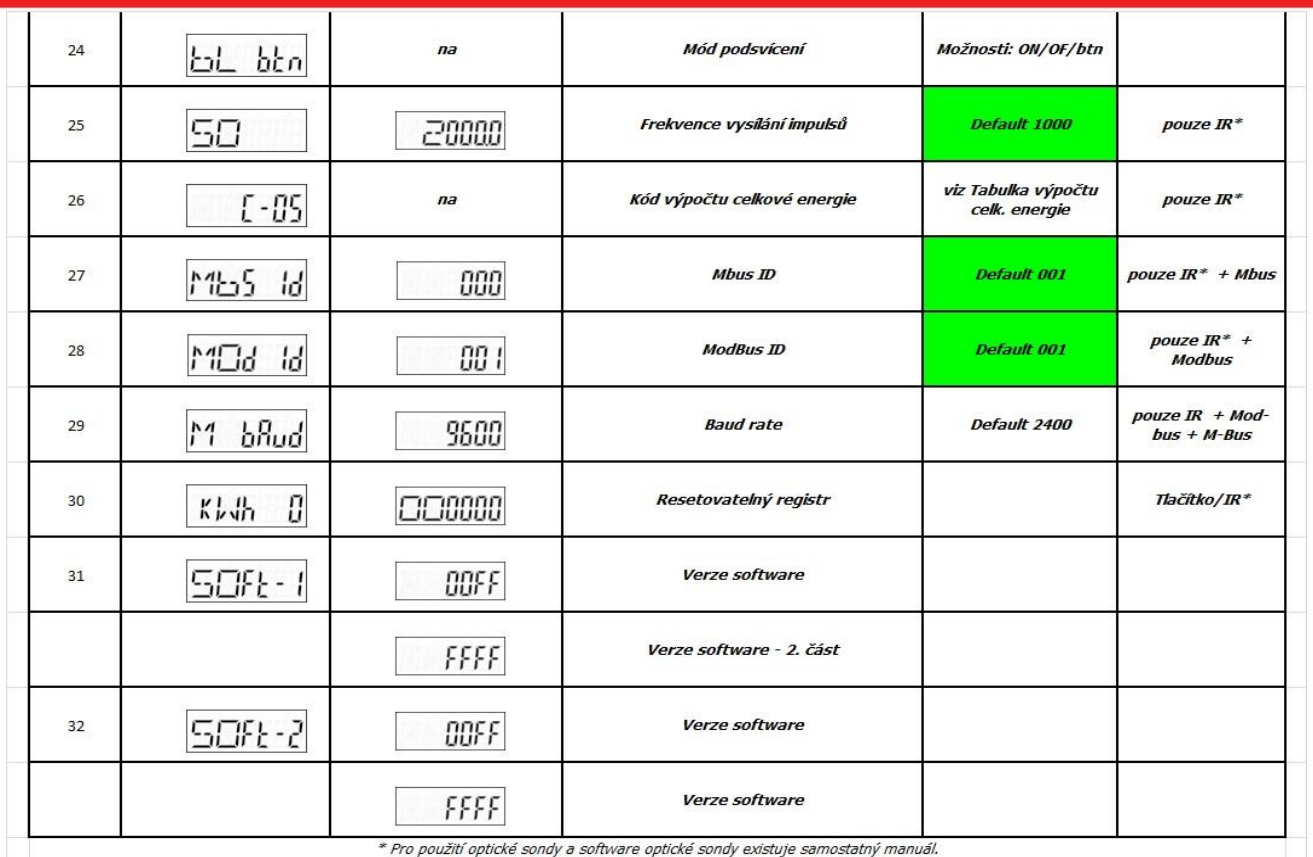

### <span id="page-12-0"></span>**7.6 Funkce rolování**

#### **7.6.1 Automatické rolování**

Každých 10 vteřin elektroměry změní zobrazovanou hodnotu na LCD displeji v závislosti na naprogramování jednotlivých hodnot.

#### **7.6.2 Změna času rolování tlačítkem**

Stiskněte tlačítko na 5 vteřin když je na displeji zobrazen RT 00 a tlačítko uvolněte

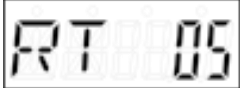

po uvolnění tlačítka podsvícení blikne dvakrát pro indikaci, že jste v programovacím módu. Tiskněte tlačítko pro výběr rolovacího času (1-30 vteřin). Po výběru požadovaného času uvolněte tlačítko a vyčkejte 10 vteřin pro uložení naprogramovaných dat do elektroměru.

#### **7.6.3 Ruční rolování**

Stiskem tlačítka budete procházet všechny datové údaje, jeden po druhém, počínaje stránkou 1 (postup viz výše, závisí na verzi elektroměru PRO1)

#### **7.6.4 Stránky dat pro zobrazení**

U každé datové stránky v elektroměru je možné zvolit zda je ON (zapnutá) nebo OFF (vypnutá) pro režim automatického rolování. Nastavení je možné provést pouze optickou sondou.

### <span id="page-13-0"></span>**7.7 Podsvícení LCD**

Tento elektroměry má podsvícení LCD displeje modré barvy.

#### **7.7.1 Nastavení podsvícení LCD**

Stiskněte tlačítko na dobu 5 vteřin když je zobrazeno na LCD "bl btn" a uvolněte tlačítko

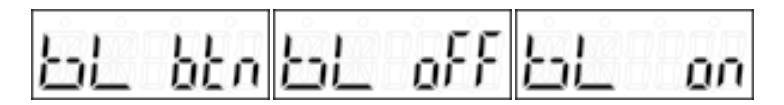

Po uvolnění tlačítka podsvícení displeje dvakrát blikne pro indikaci, že jste v programovacím režimu. Stiskněte tlačítko pro volbu režimu podsvícení:

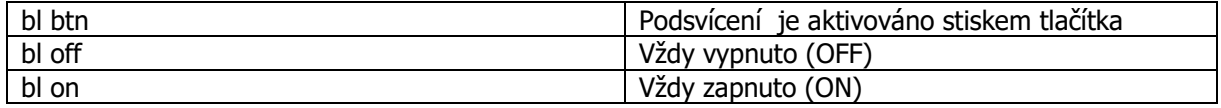

Po výběru požadovaného režimu podsvícení uvolněte tlačítko a vyčkejte 10 vteřin pro uložení nového nastavení v elektroměru.

#### **7.7.2 Reset denního (resetovatelného) registru**

Elektroměr je vybaven denním počítadlem (resetovatelným registrem) spotřeby elektrické energie. Registruje spotřebu činné energie – odběr a může být uživatelem vynulován.

#### **7.7.3 Jak vynulovat denní registr**

Stiskněte tlačítko na dobu 5 vteřin když je zobrazen na LCD "kWh 0" a uvolněte tlačítko

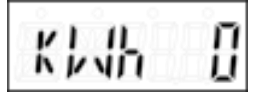

Po uvolnění tlačítka podsvícení displeje dvakrát blikne pro indikaci, že jste v programovacím režimu.

Elektroměr se přepne do tohoto zobrazení (zobrazí se aktuální hodnota naměř.el.energie):

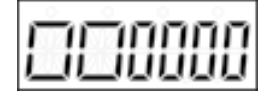

Stiskněte tlačítko na dobu 5 vteřin pro vynulování registru.

#### <span id="page-13-1"></span>**7.8 S0 výstupní impuls**

Elektroměr je vybaven impulsním výstupem, který je galvanicky oddělen od vnitřních obvodů. Generuje impulsy v závislosti na velikosti měřené energie, je určen pro dálkové odečty elektroměrů a ověřování přesnosti. U impulsní výstupu je nutné dodržet správnou polaritu, otevřený kolektor vyžaduje externí napětí pro správný provoz. Externí napěťový zdroj musí mít tyto parametry – napětí nižší než 27V DC, max. spínaný proud 100mA. Pro připojení impulsního výstupu připojte napětí 5-27V DC do svorky č.20 (kolektor) a signálový vodič (S) do svorky č. 21 (emitor).

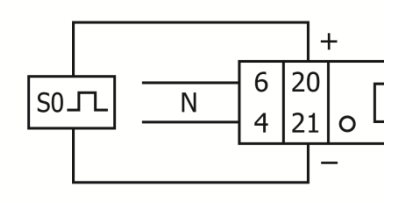

Svorka 20 (kolektor) Svorka 21 (emitor)

Chcete-li změnit frekvenci výstupního impulsu S0, musíte použít IR (optickou sondu) a počítačový software u distributora. Volitelné parametry výstupu S0 jsou uvedeny v odstavci 5 (Specifikace)

#### <span id="page-14-0"></span>**7.9 Nastavení výpočtu celkové energie**

Elektroměr umožňuje zobrazit celkovou energii zobrazenou na displeji v souladu s různými metodami výpočtu celkové energie.

## E-05

indikuje, že celková energie je nastavena na mód **odběr+dodávka**

Chcete-li změnit způsob výpočtu celkové energie, použijte IR (optickou sondu), kterou si můžete zakoupit samostatně u distributora a software, který je možné stáhnout na webových stránkách distributora. Pro obsluhu IR (optické sondy) a obslužného software existuje samostatný návod, který je též k dispozici na webu distributora.

Můžete nastavit následující metody výpočtu celkové energie:

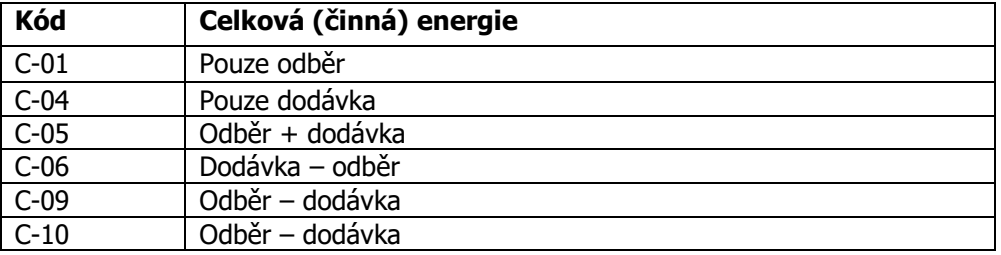

#### <span id="page-14-1"></span>**7.10 Komunikace přes výstup M-bus (pouze pro verzi PRO1-Mb)**

Elektroměr je vybaven rozhraním M-bus, data můžou být vyčítána prostřednictvím tohoto portu. Komunikační protokol je kompatibilní s normou EN13757-3.

Elektroměr může komunikovat s vaším PC. Pro čtení údajů z elektroměru nejprve nainstalujte a kofigurujte software na váš počítač. Použijte převodník M-bus pro spojení počítače a elektroměru. Připojovací vodiče musí být připojeny ke svorkám č. 23 a 24. Výchozí primární adresa elektroměru je 001.

Poznámka: Více informací v příloze 1

### <span id="page-15-0"></span>**7.11 Komunikace přes výstup Modbus (pouze pro verzi PRO1-Mod)**

Elektroměr může komunikovat s vaším PC. Pro čtení údajů z elektroměru nejprve nainstalujte a kofigurujte software na váš počítač. Použijte převodník RS485 pro spojení počítače a elektroměru. Připojovací vodiče musí být připojeny ke svorkám č. 23 a 24. Výchozí primární adresa elektroměru je 001.

Poznámka: Více informací v příloze 2

# <span id="page-16-0"></span>**8 Řešení problémů**

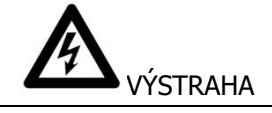

- Během opravy a údržby se nedotýkejte spojovacích svorek elektroměru rukama, kovy, nekrytými dráty nebo dalšími materiály, neboť zde hrozí riziko elektrického šoku a možného poškození zdraví, případně smrti.
- Před otevřením ochranného krytu vypněte všechny zdroje energie, které jsou připojeny k elektroměru a zajistěte, aby nemohly být zapnuty během práce s přístrojem.
- Před otevřením ochranného krytu vypněte a odpojte všechny přívody energie pro elektroměr a vybavení, ke kterému byl připojen, aby se zamezilo riziku elektrického šoku.

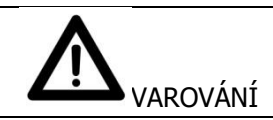

- Údržba a opravy by měly být prováděny vyškoleným personálem seznámeným s platnými předpisy a nařízeními
- Pro údržbu a opravy elektroměru používejte izolované nástroje
- Ujistěte se, že ochranný kryt je po provedení údržby nebo opravy vrácen na své místo
- Pouzdro elektroměru je plombováno, porušení může vést k poškození elektroměru

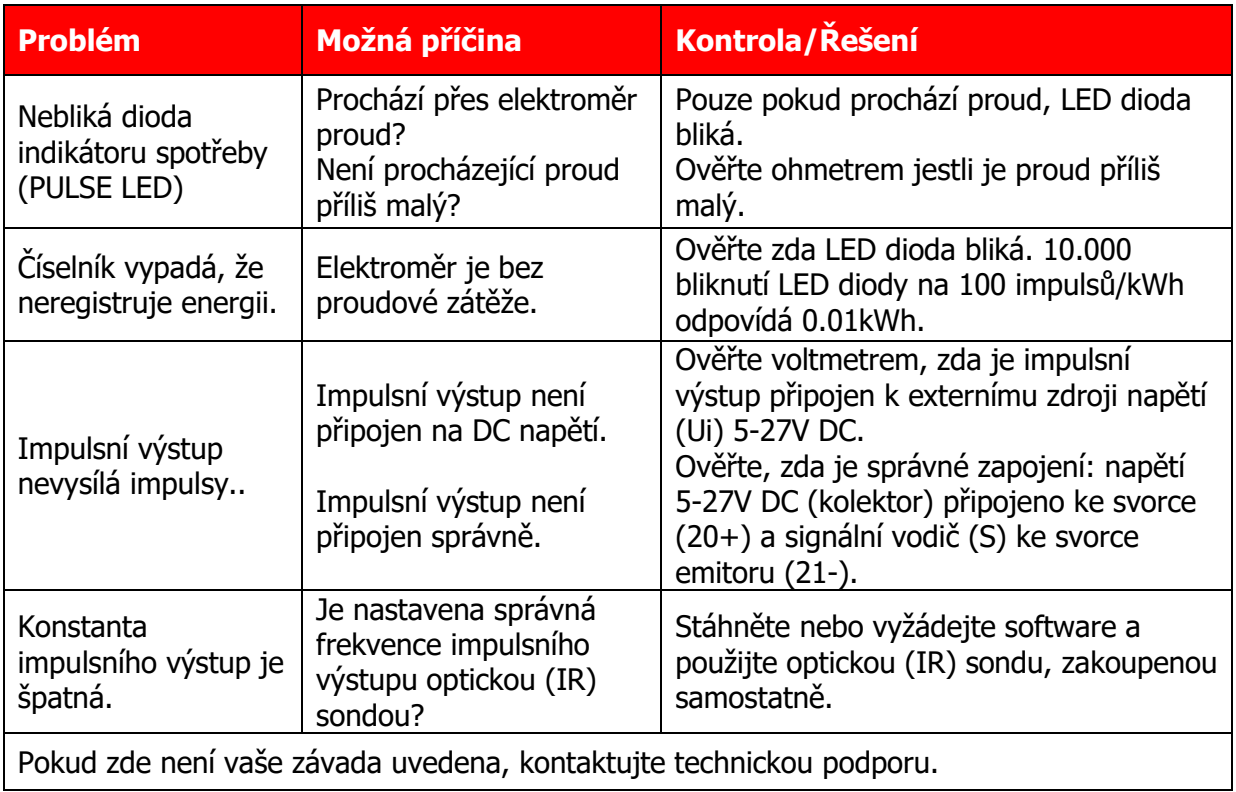

### <span id="page-17-0"></span>**8.1 Seznam chybových hlášek na displeji**

Na LCD elektroměru může být zobrazena některá z následujících chyb:

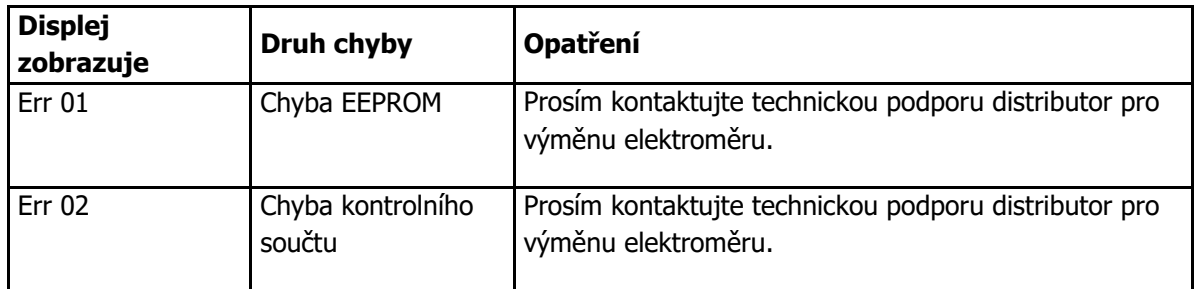

### <span id="page-17-1"></span>**8.2 Technická podpora**

V případě dotazu k některému z výrobků firmy INEPRO kontaktujte prosím distributora pro ČR a SR:

- Email: bousek@elektromery.com
- web: www.elektromery.com

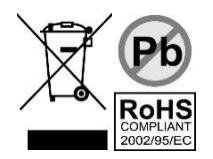

# <span id="page-18-0"></span>**1 Příloha pro verzi PRO1-2T**

#### **Jak přepnout mezi zobrazením tarifu T1 a T2**

Elektroměr je vybaven funkcí 2-tarifu, které se aktivuje pomocí svorek č. 23/24.

Musí být použito střídavé napětí

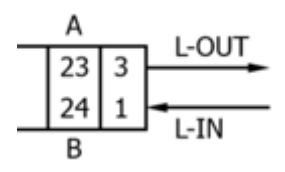

#### **Přídavné LCD registry pro 2-tarifní verzi**

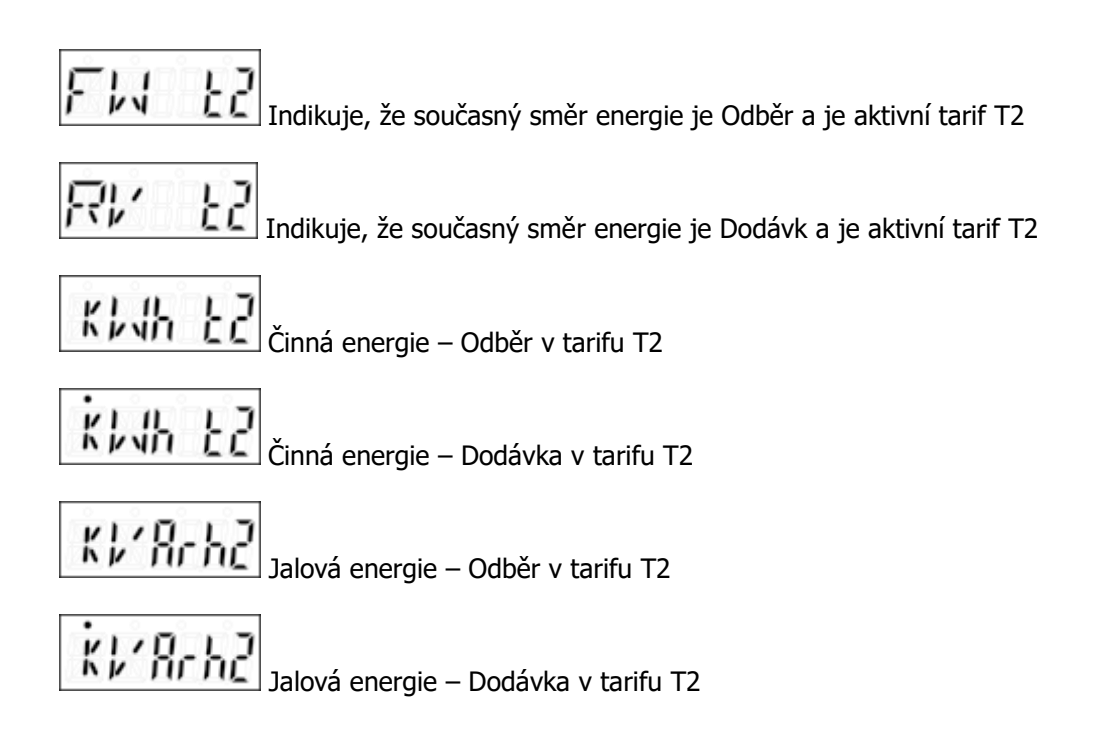

## <span id="page-19-0"></span>**2 Příloha pro verzi PRO1-Mb**

Elektroměr PRO1-Mb může být připojen k M-busové komunikaci. Výchozí (default) parametry M-bus komunikace v elektroměru jsou:

- Baudrate 9600 bits/sec
- $\bullet$  8 data bits
- even parity
- $\bullet$  1 stop bit

Rozhraní M-Bus se připojuje na svorky č. 23/24

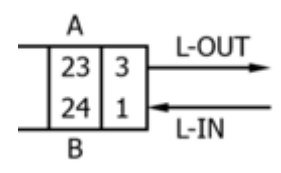

Sekundární adresa je přednastavena na 8 posledních číslic výrobního čísla elektroměru vytištěného na straně elektroměru. Adresa však může být změněna na vhodnější optickou (IR) sondou nebo prostřednictvím M-bus rozhraní.

Komunikační rychlost může být snížena na hodnoty 4800, 2400, 1200, 600 a 300 baudů. Data, paritu a stop bity nelze měnit.

Registry použité v elektroměru a jak interpretovat údaje, čtěte prosím přílohu Registry.

Přestože výrobce elektroměru, firma INEPRO, neposkytuje podporu na software a hardware třetích stran, na základě zkušeností našich zákazníků doporučujeme výrobky firmy RELAY.

Více detailů ke komunikace přes rozhraní M-bus lze najít zde:

<span id="page-19-1"></span><http://www.m-bus.com/mbusdoc/default.php>

## <span id="page-20-0"></span>**3 Příloha pro verzi PRO1-Mod**

Elektroměr PRO380-Mod může být připojení k RS485 (Modbus) komunikaci. Modbus implementace používá základní Modbus (standard). To znamená následující hodnoty:

- Baudrate 9600 bits/sec
- $\bullet$  8 data bits
- even parity
- $\bullet$  1 stop bit

Komunikační rychlost může být snížena na hodnoty 4800, 2400, 1200. Data, paritu and stopbity nelze měnit.

Modbus se připojuje na svorky č. 23/24

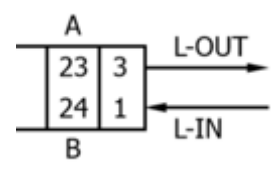

Při připojování přístroje přes sériový převodník (RS485) pro testování, uvědomte si prosím, že elektroměr nemá plnou Modubs infrastrukturu a je třeba instalovat další odpor (120 ohmů/0,25W) přes svorky č. 23/24 elektroměru.

Registry použité v elektroměru a jak interpretovat údaje, čtěte prosím přílohu Registry.

Více informací o komunikačním protokolu Modbus naleznete zde:

Fyzická vrstva:

[http://www.modbus.org/docs/Modbus\\_over\\_serial\\_line\\_V1\\_02.pdf](http://www.modbus.org/docs/Modbus_over_serial_line_V1_02.pdf)

Protokol:

[http://www.modbus.org/docs/Modbus\\_Application\\_Protocol\\_V1\\_1b3.pdf](http://www.modbus.org/docs/Modbus_Application_Protocol_V1_1b3.pdf)

## <span id="page-21-0"></span>**4 Příloha pro optickou (IR) komunikaci a software**

Všechny elektroměry série PRO380 je možné vyčítat a konfigurovat prostřednictvím IR portu, norma IRDA (IEC62056-21:2002 (IEC1107)).

Optická (IR) sonda a příslušný software jsou prodávány separátně, kontaktujte prosím dovozce.

# <span id="page-22-0"></span>**5 Příloha Registry matrix**

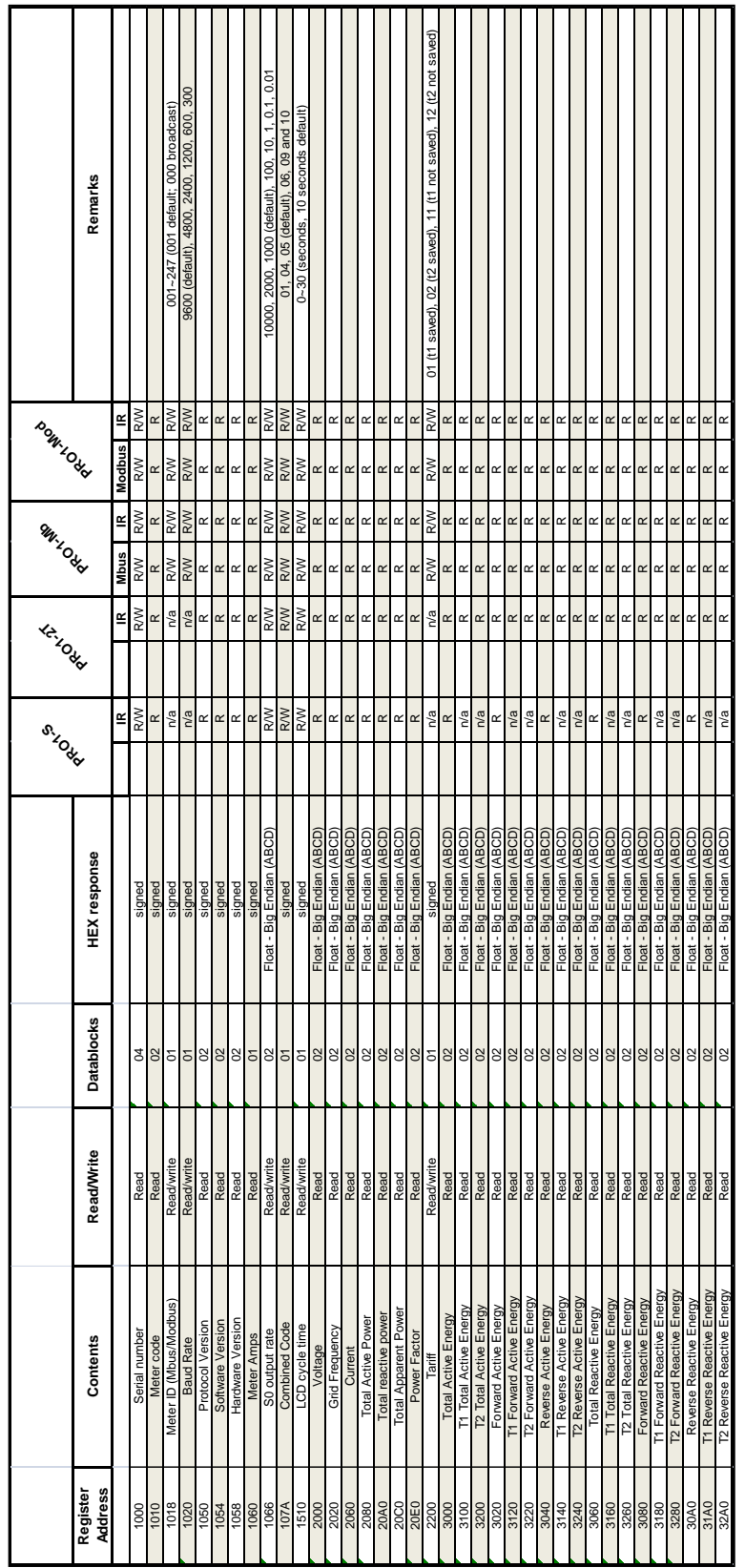

Distributor pro Českou republiku a Slovensko:

### **Elektroměry s.r.o.**

### **Náměstí 143**

## **257 63 Trhový Štěpánov**

Tel.: 317 851 863

Fax: 317 851 826

e-mail: [info@elektromery.com](mailto:info@elektromery.com)

web: [www.elektromery.com](http://www.elektromery.com/)